## **Google Classroom Instructions**

To sign into Google classrooms, you will need a google account. If you need to set up a Google account follow the instructions below.

### **Creating a google account**

When you create a Google Account, we ask for some personal info. By providing accurate info, you can help keep your account secure and make our services more useful.

Tip: You don't need a Gmail account to create a Google Account. [You can use your non-Gmail email](https://support.google.com/accounts/answer/27441?hl=en#existingemail)  [address to create one instead.](https://support.google.com/accounts/answer/27441?hl=en#existingemail)

- 1. Go to the [Google account Sign In page.](https://accounts.google.com/signin)
- 2. Click Create account.
- 3. Enter your name.
- 4. In the "Username" field, enter a username.
- 5. Enter and confirm your password.
- 6. Click Next.
	- Optional: Add and verify a phone number for your account.
- 7. Click Next.

### Use an existing email address

- 1. Go to the [Google Account Sign In](https://accounts.google.com/signin) page.
- 2. Click Create account.
- 3. Enter your name.
- 4. Click Use my current email address instead.
- 5. Enter your current email address.
- 6. Click Next.
- 7. Verify your email address with the code sent to your existing email.
- 8. Click Verify.

#### Accepting the invite in Classroom

- 1. Go to [classroom.google.com.](https://classroom.google.com/)
- 2. Make sure to sign in with the correct account. If you're already signed in and need to switch accounts, in the top-right corner, click your profile picture to select or add your account.
- 3. On the class card, click Join.

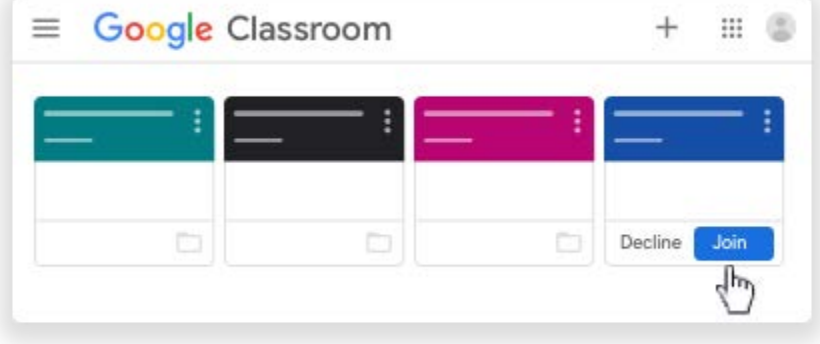

## **Google Classroom Instructions**

Accept the invite in your email

- 1. Open the email program you use for Classroom.
- 2. In the email invite, click Join.
- 3. (Optional) If you see Class not found, click the Down arrow and sign in with the account you use for Classroom. [Learn more.](https://support.google.com/edu/classroom/answer/6072460)
- 4. Click Join.

### Common tasks

### **Below are links to help you navigate and utilize google classroom.**

- Communicate with your teacher or classmates
- [Post to the class stream](https://support.google.com/edu/classroom/answer/6020274)
- [Mention classmates in your posts](https://support.google.com/edu/classroom/answer/6093969)
- [Email your teacher or classmates](https://support.google.com/edu/classroom/answer/6025321)
- [Share content from a mobile device](https://support.google.com/edu/classroom/answer/7005203)
- [See your work for a class](https://support.google.com/edu/classroom/answer/6020284)
- [Turn in an assignment](https://support.google.com/edu/classroom/answer/6020285)
- [Answer a question](https://support.google.com/edu/classroom/answer/6020296)

# **Google Classroom Instructions**